## fixing bugs in illumos

Ryan Zezeski // illumos day // Sep 2015

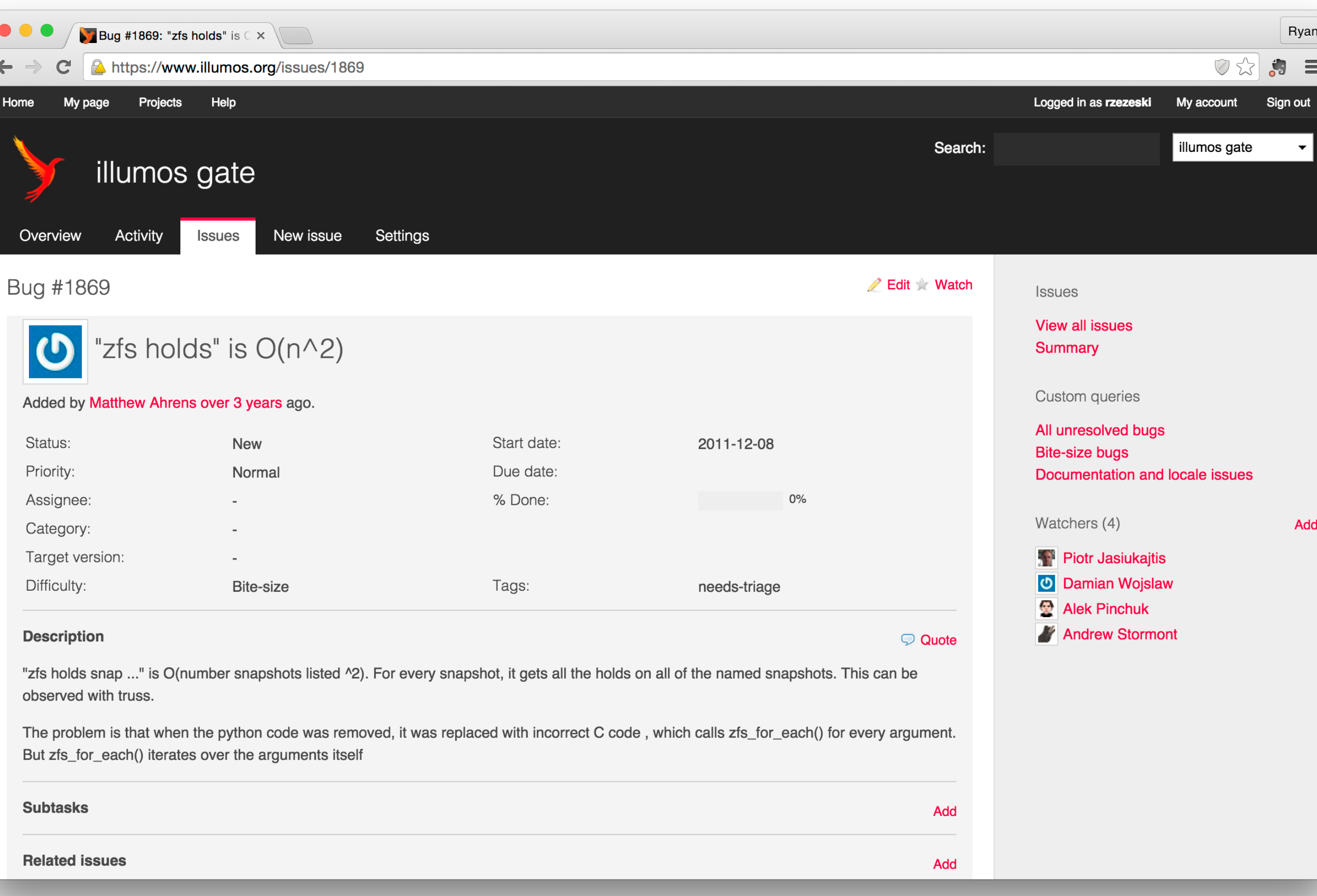

## my favorite part of illumos is the tooling

## Debugging Tools

- truss sycall and userspace tracer
- ptools: proc(1) various process-focused introspection
- mdb(1) modular debugger, core dump analysis, live kernel introspection with -k
- dtrace(1) dynamic tracing of the **entire** system, the best debugging tool ever made

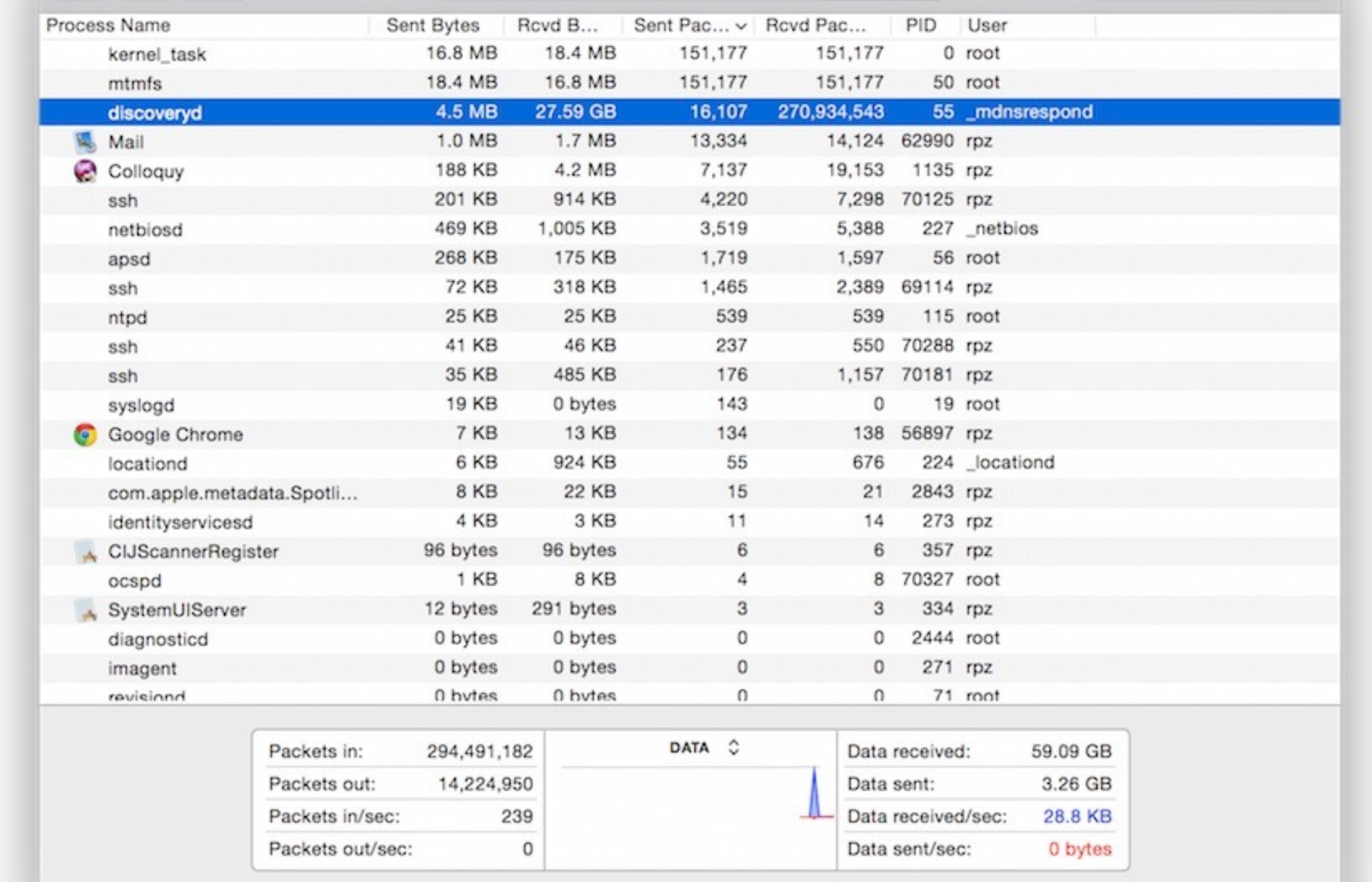

#### How My Printer Caused Excessive Syscalls & UDP Traffic

[http://zinascii.com/2014/how-my-printer-caused-excessive](http://zinascii.com/2014/how-my-printer-caused-excessive-syscalls.html)syscalls.html

# dtrace -x ustackframes=100 -n 'pid\$target::mach msg trap:entry { @[ustack()] dtrace: description 'pid\$target::mach msg trap:entry ' matched 3 probes # ~/Git/FlameGraph/stackcollapse.pl out.SystemUIServer stacks2 | ~/Git/FlameGi

The resulting SVG is:

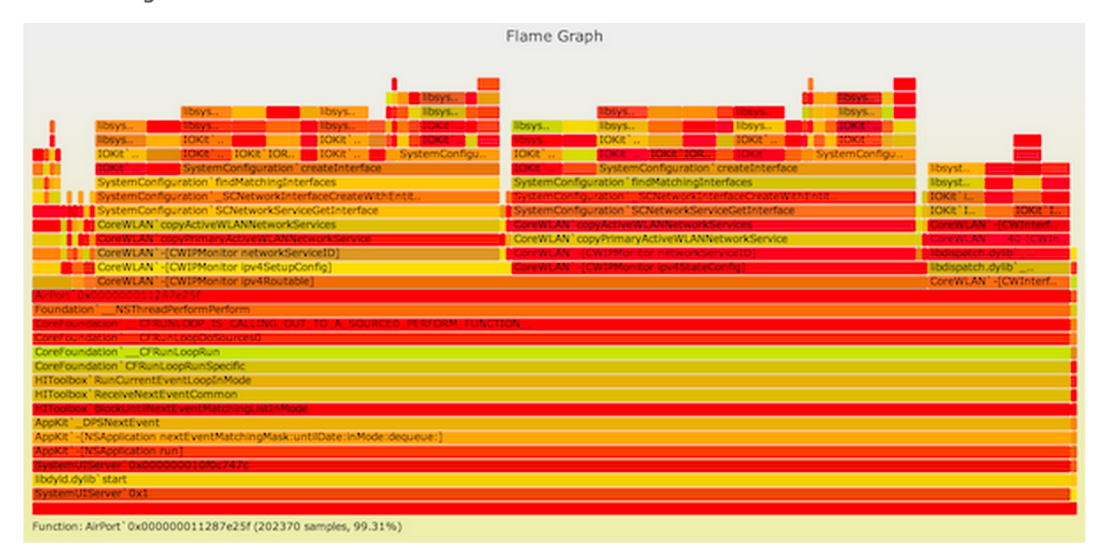

Click for the interactive version. This confirmed that the mach msq trap()s were mostly AirPort.

I can dig around te stack more using dynamic tracing; taknig a quick look for strings to see if it sheds any light:

# dtrace -n 'pid\$target::io service get matching services:entry { @[copyinstr dtrace: description 'pid\$target::io\_service\_get\_matching\_services:entry ' mate  $\sim$ C

<dict><key>BSD Name</key><string>en1</string></dict> 51 <dict><key>BSD Name</key><string>en2</string></dict> 51 <br />dict><key>I0ProviderClass</key><string>I0SerialBSDClient</string><key>I0TT <dict><key>IOProviderClass</key><string>IOSerialBSDClient</string><key>IOTT> <dict><key>BSD Name</key><string>en0</string></dict> 52 <dict><key>BSD Name</key><string>fw0</string></dict> 52 <dict><key>IOProviderClass</key><string>IOBluetoothHCIController</string></d <dict><key>IOProviderClass</key><string>IO80211Interface</string></dict>

## DTracing in Anger

[http://dtrace.org/blogs/brendan/2012/11/14/dtracing-in-](http://dtrace.org/blogs/brendan/2012/11/14/dtracing-in-anger/)

anger/

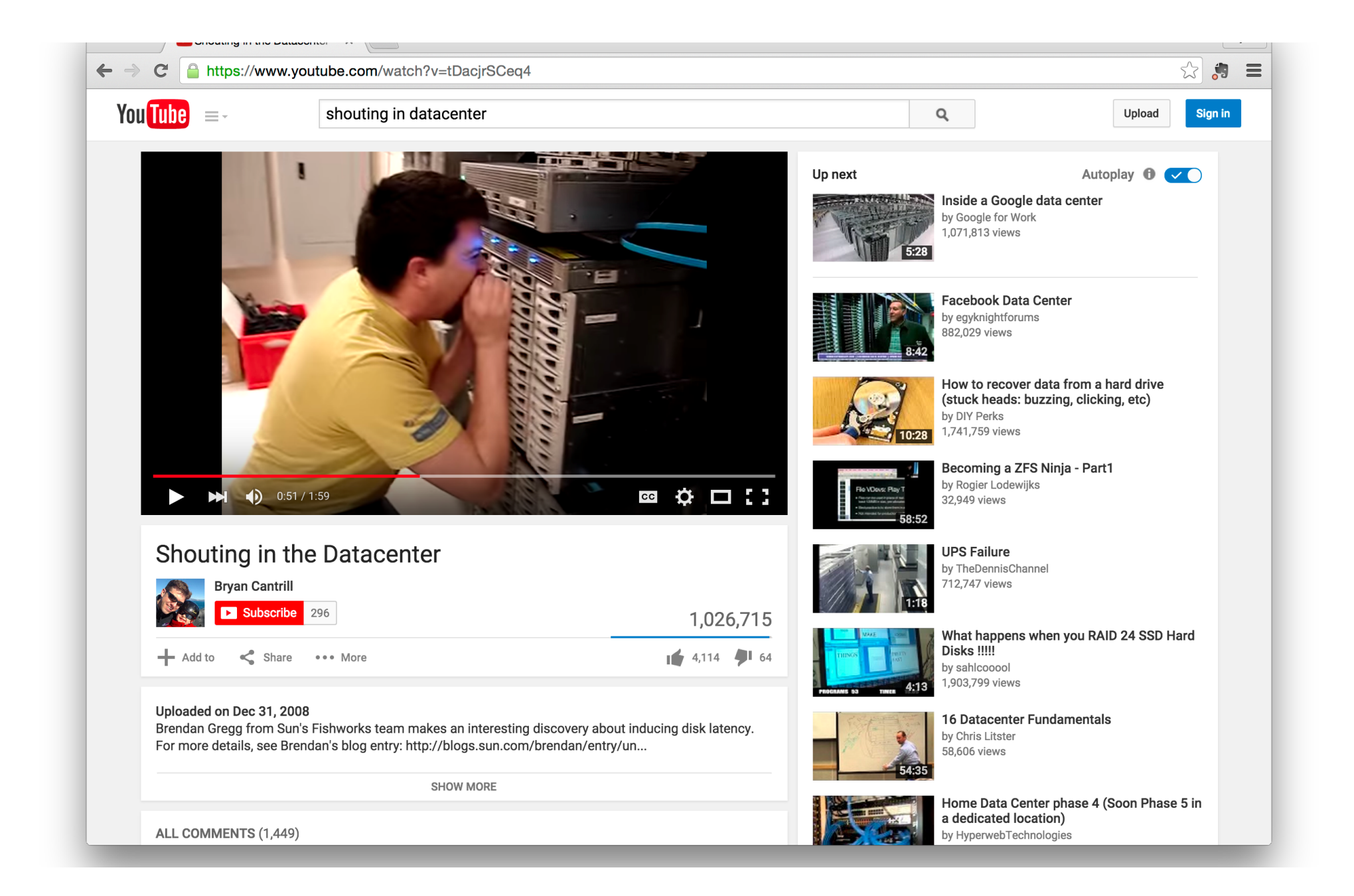

#### Shouting in the Datacenter

<https://www.youtube.com/watch?v=tDacjrSCeq4>

## The Setup

## Pre-Setup

- A lot of ex-Sun people.
- Their traditions and nomenclature carried over.
- Confusing, and perhaps frustrating, at first. Be patient.
- Decades of history. Give their process a chance before criticizing it. You might end up liking it!
- <http://zinascii.com/2014/my-first-illumos-build.html>

## Install OmniOS

- <http://omnios.omniti.com/>
- Recently gained ability to build gate. I use 151014.
- I run OmniOS on SmartOS KVM, but recommend a spare machine or VMWare Fusion to start.
- Tell Fusion to use Solaris 10 64-bit and don't forget to add a floppy (to appease the installer).
- <http://omnios.omniti.com/wiki.php/VMwareNotes>

## "Zero Out" Your Environment

- Before trying to fix anything make sure you can build gate without any modifications.
- Many versions of instructions on how to build gate, lots of opinions. Often results in pain for newcomers.
- Use my nightly-setup script to save pain.

## First Build

# wget http://zinascii.com/pub/rpz-misc/latest/rpzmisc.tar.gz

# tar -zxvf rpz-misc.tar.gz

# ./rpz-misc/bin/nightly-setup

# cd /code/illumos-gate

# sed -i.bk 's/export NIGHTLY\_OPTIONS.\*/export NIGHTLY\_OPTIONS="-FnCDAprt"/' illumos.sh

# /opt/onbld/bin/nightly illumos.sh || echo "BUILD FAILED -- CHECK LOGS"

## Build Failed?

- timestamped dir created under log/
- mail msg contains summary of build
- nightly.log contains all output, where you need to look for errors
- search for three asterisks in nightly.log:  $***$
- focus on first error, often the cause of later errors
- ask for help in #illumos

#### RTI

Request to Integrate

## RTI Steps

- 1. Code and test change. Incremental builds.
- 2. When satisfied with your patch then perform a full build (with lint) and perform an ONU.
- 3. Run git pbchk to verify style.
- 4. Submit webrev to [developer@lists.illumos.org.](mailto:developer@lists.illumos.org) Incorporate any changes and return to step 1.
- 5. Upon consensus submit for RTI at [advocates@lists.illumos.org](mailto:advocates@lists.illumos.org).

## 1. Code & Test

## Incremental Builds

- A full nightly build, especially with lint, takes a long time.
- Use incremental to compile and lint.
- Must be in a build environment, see bldenv(1ONBLD).
- $#$  cd usr/src/cmd/zfs && dmake lint && dmake install

## Proto Area

- Proto area is where build artifacts are placed (i.e. when running dmake install).
- Certain changes can be tested from the proto area alone. E.g. command fixes and manual pages.
- Changes to libraries or kernel typically require an ONU to test.
- # .proto/root i386/sbin/zfs holds -r rpool/foo@1

## bldenv(1ONBLD)

- Puts you in interactive shell with proper build environment (based off your illumos.sh).
- Needed to perform incremental builds and build cscope index.
- Requires a bootstrap nightly run.
- #/opt/onbld/bin/bldenv -d illumos.sh

## cscope(1)

- Allows powerful search of entire usr/src.
- Must be in build environment to build index.
- # cd /code/illumos-gate/usr/src
- # dmake cscope.out
- # cscope-fast -dq

#### 2. Full Build

# nightly(1ONBLD)

- "The advantage to using nightly is that you build things correctly, consistently and automatically, with the best practices" — nightly(1ONBLD)
- Builds "ON" (OS-Network) aka the entire illumos kernel and system libraries.
- Need to do this so a) you have a mail msg and b) you can test a full ONU (OS-Net Update).

## Env File — illumos.sh

- Used to configure both nightly(1ONBLD) and bldenv(1ONBLD).
- User customizations to the build environment.
- NIGHTLY OPTIONS controls steps taken during nightly, e.g. lint.

## beadm(1M)

- Boot Environment (BE) is basically the OS you boot into.
- BEs allow you to have multiple instances of your operating system that you can jump between via system reboot.
- Mostly used to perform safe atomic upgrades of the kernel, system, and user applications: i.e. the entire OS.
- It's also the tool used, with help from onu(1ONBLD), to create BE for your build.

# ONU(1ONBLD)

- "ON Update"—create a new BE with the latest build so you can boot into it and test it.
- Uses pkg(5) and beadm(1ONBLD) underneath.
- # /opt/onbld/bin/onu -t nightly -d packages/i386/nightly
- # reboot

## 3. pbchk

## git-pbchk(1ONBLD)

- A "putback" check. Final checks before RTI that help keep consistency across the entire codebase.
- Verify commit format.
- Verify illumos C Style (google "C Style and Coding Standards for SunOS")
- Verify header format.
- Verify copyright (optional).

#### 4. Submit Webrev

## webrev(1ONBLD)

- Generates standalone webpage showing all changes made by your patch.
- Generates diffs in many different formats for reviewer preference.
- Manual pages have both raw diffs and rendered diffs. Thank you Yuri Pankov!
- <http://zinascii.com/pub/illumos/gate/6205/>

## 5. Submit RTI

## RTI Email

- List of reviewers: name + email.
- Summary of testing you performed.
- Copy of pbchk output.
- Patch file.
- Compressed mail msg.
- Additional information you wish to add.

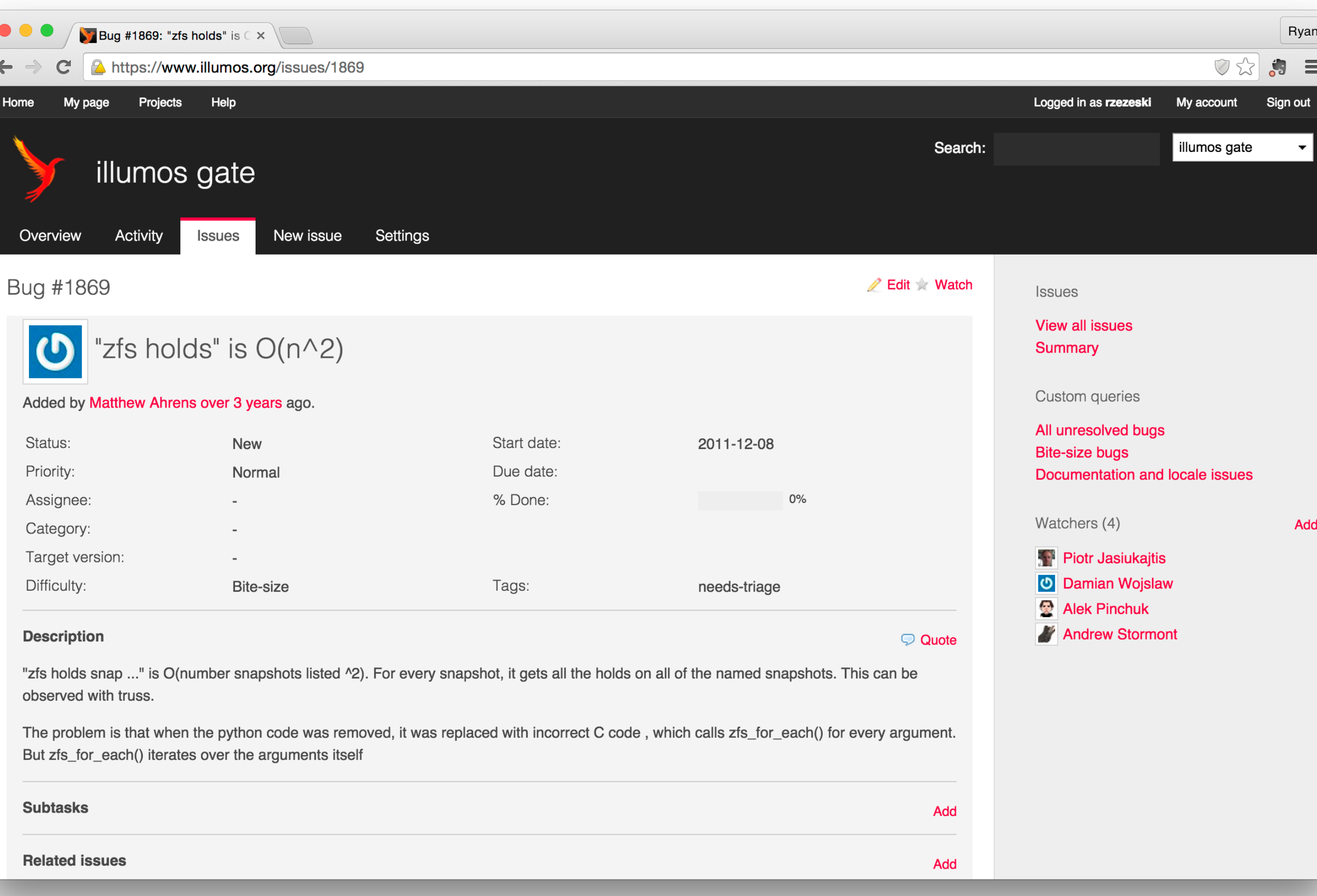

## Must Reads

- <http://zinascii.com/2014/my-first-illumos-build.html>
- <http://illumos.org/books/dev/workflow.html>
- [http://wiki.illumos.org/display/illumos/How+To+Build](http://wiki.illumos.org/display/illumos/How+To+Build+illumos) +illumos
- https://www.illumos.org/issues?query id=15

#### **SECOND EDITION**

**Solaris** Internals

SOLARIS 10 AND OPENSOLARIS **KERNEL ARCHITECTURE** 

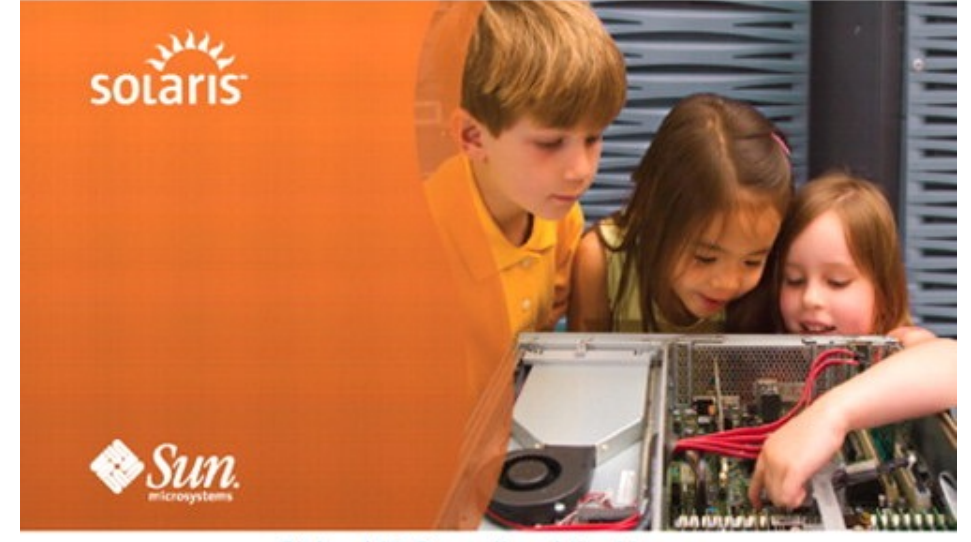

Richard McDougall and Jim Mauro Foreword by Bryan Cantrill

#### Yes, still relevant.

#### Anyone can do this. It takes time and patience, not a background in OS dev or even a CS degree. Don't let anyone tell you otherwise

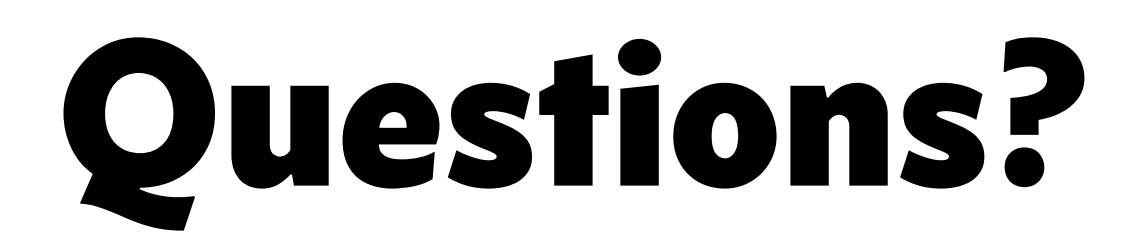

[ryan@zinascii.com](mailto:ryan@zinascii.com)